## Szakdolgozat jelentkezés

A szakdolgozatra jelentkezés a Neptun rendszeren keresztül történik, a Tanulmányok/Szakdolgozat/Szakdolgozat jelentkezés menüponton megjelenő "Szakdolgozat jelentkezés" gombbal lehet a látható szakdolgozat témákat kilistázni. A határidők betartására minden esetben érdemes ügyelni, amelyekről a kari honlapon tájékozódhatnak, illetve bármilyen felmerülő kérdéssel az intézetekhez lehet fordulni.

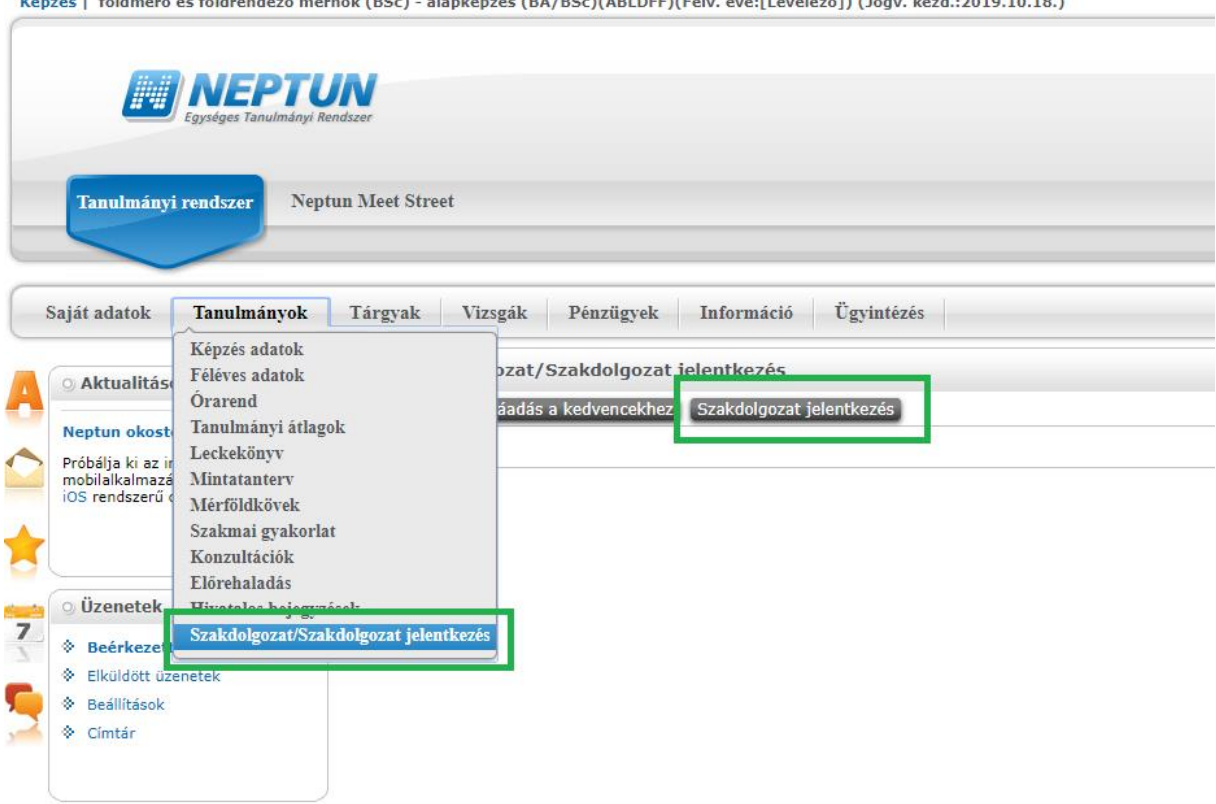

A sorvégi "Lehetőségek" menüben a "Jelentkezés" linkre kattintva lehet a témára jelentkezni, illetve a szakdolgozati téma pontosabb adatainak megtekintésére is van lehetőség.

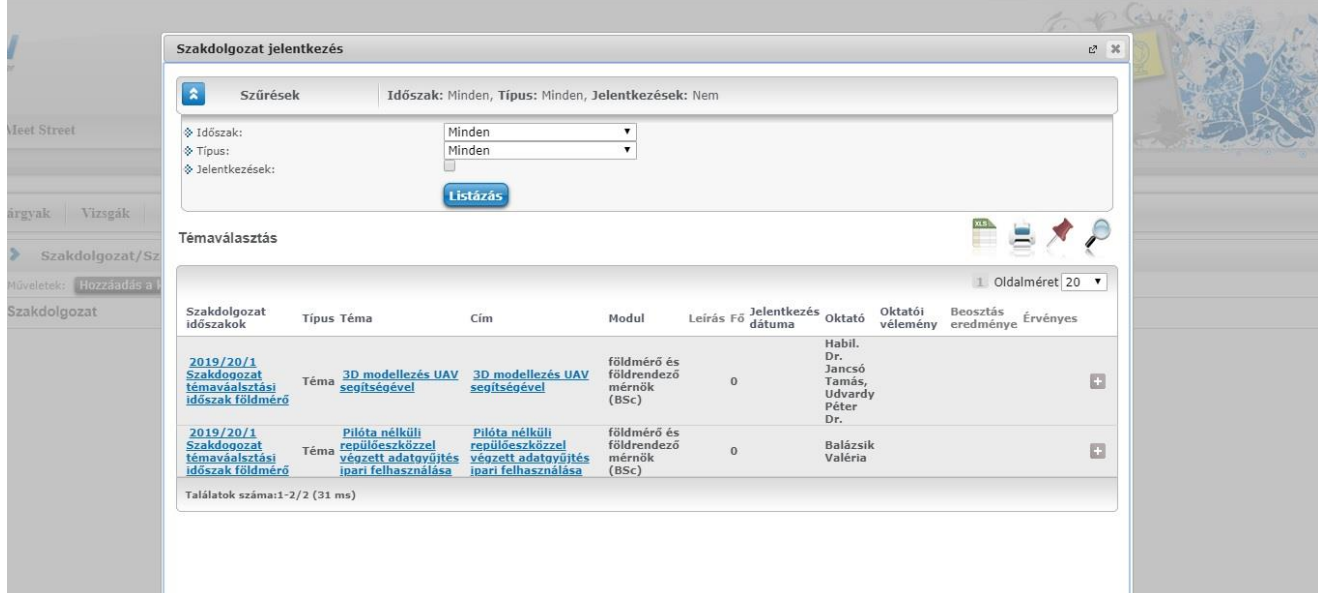

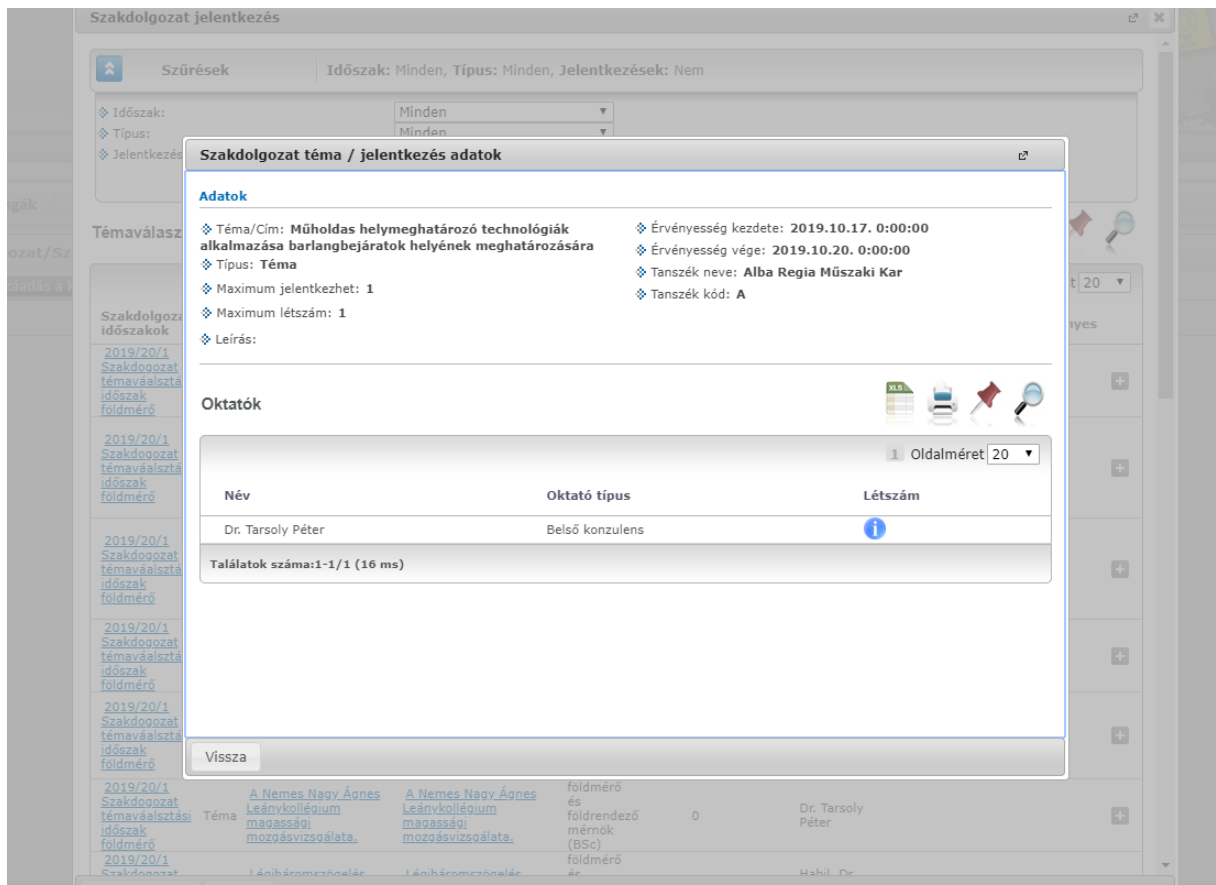

Felugró ablakban látható a szakdolgozat címe, ennek módosítása a sárga mezőbe kattintva lehetséges. Egyénileg is megadható a szakdolgozat címe, amit magyarul, angolul és németül is rögzíteni lehet. A tovább gombra kattintva válik a jelentkezés véglegessé.

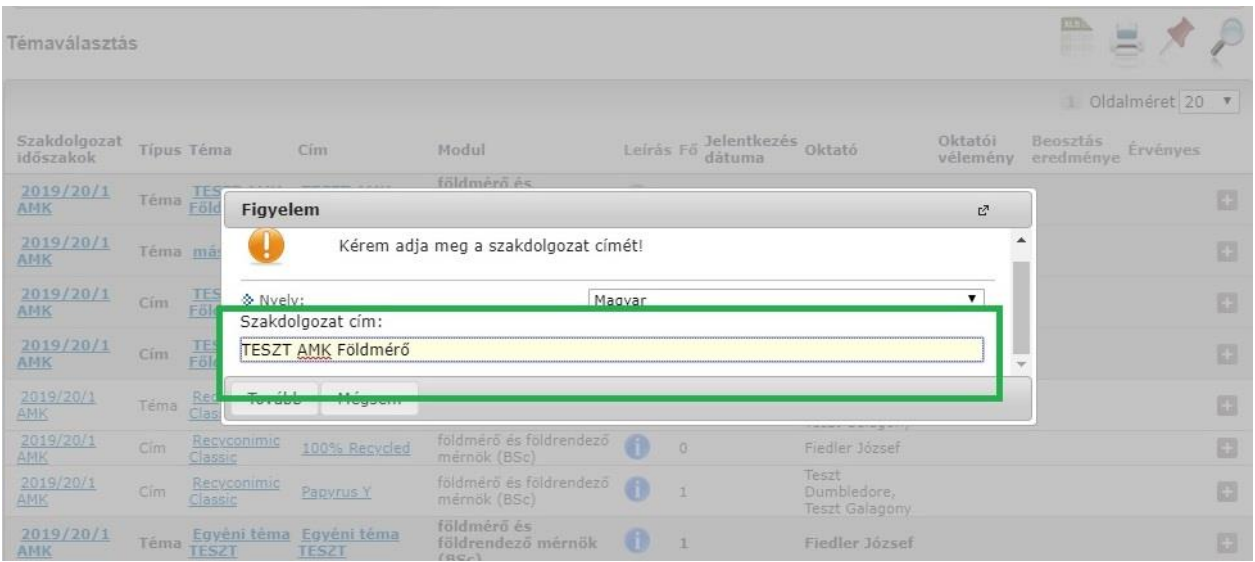

Amennyiben az új cím megadása hibás volt, vagy módosítást igényel, a témáról való lejelentkezés válik szükségessé, illetve annak újra felvételével válik a cím ismét szerkeszthetővé.

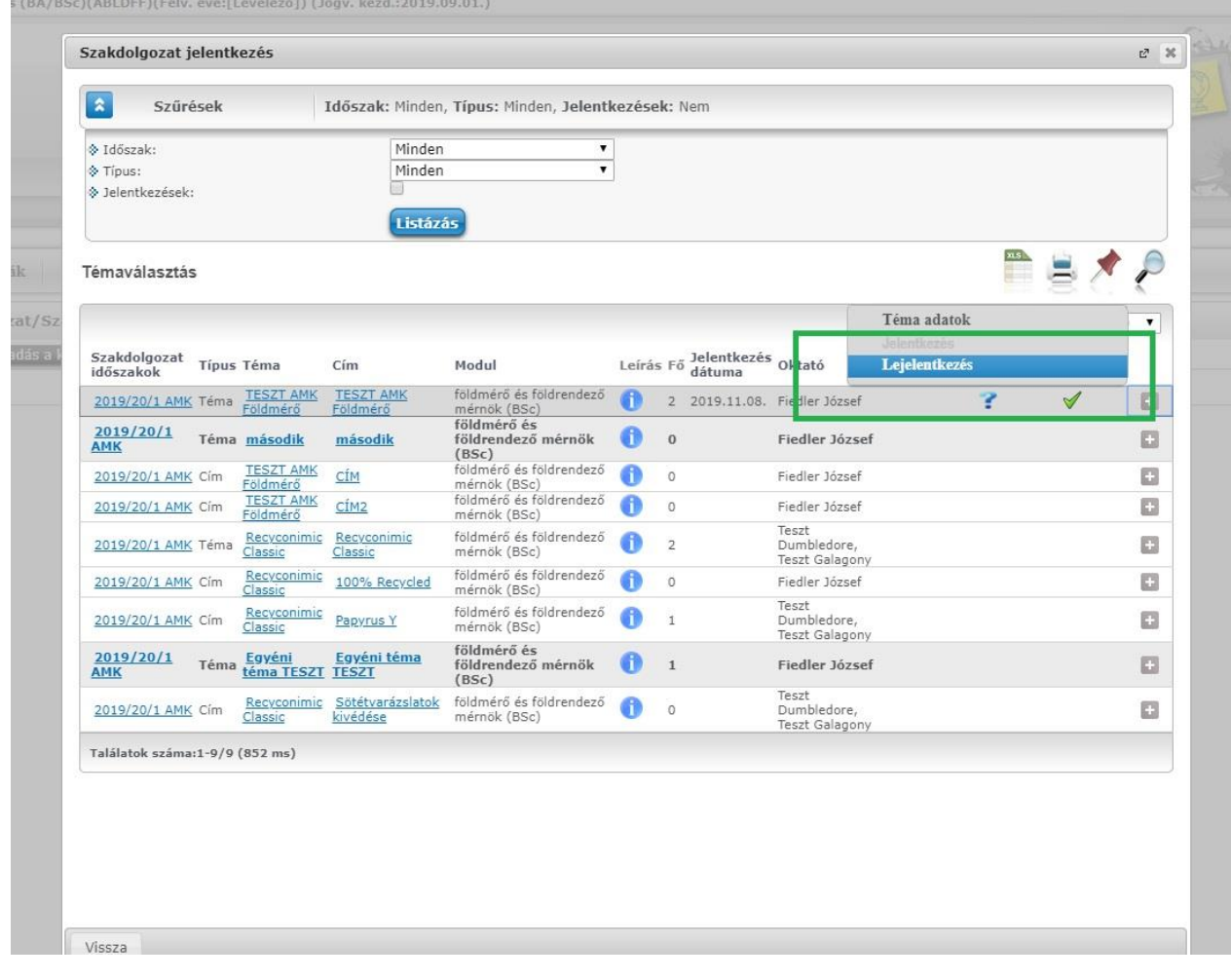